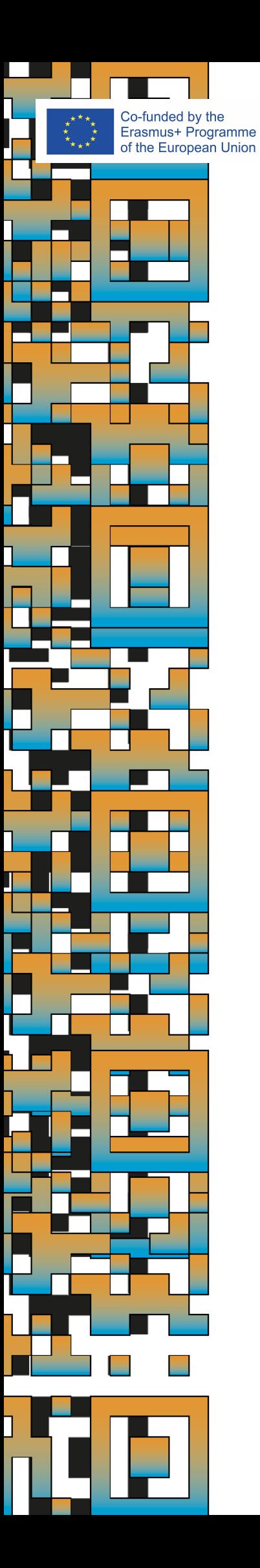

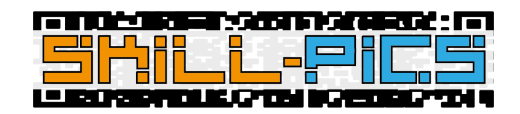

# **Skill-Pics Benutzerhandbuch der Plattform**

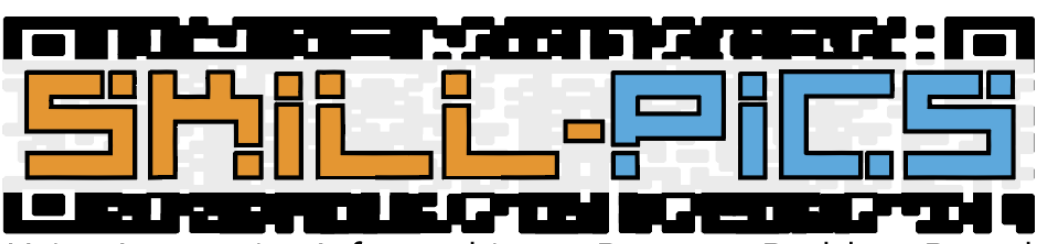

Using Interactive Infographics to Promote Problem Based Learning for the Development of Key Transversal Skills

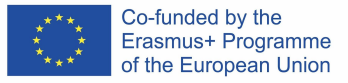

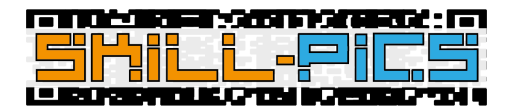

# IO2: Betriebliche Ausbildung

Der zweite Abschnitt, der auf der Skill-Pics-Plattform gehostet wird, entspricht dem 35-stündigen Online-Training, das vom Konsortium im Rahmen des zweiten Ergebnisses des Projekts (IO2) entwickelt wurde.

Um zu erklären, woraus der Bereich besteht, wurde ein Erklärvideo erstellt, das in alle Sprachen der Partner übersetzt und direkt von YouTube in die Plattform eingebettet wurde, um die Navigation innerhalb der Plattform nicht zu verlieren. Es kann auch unter folgendem Link abgerufen werden: [https:/](https://youtu.be/Z_lPXpyJ1OI)/youtu.be/Z\_lPXpyJ1OI

Die in allen Sprachen zugängliche Schulung ist in zwei Hauptmodule unterteilt, die das Ergebnis darstellen: Entwicklung der Kompetenz und des Selbstvertrauens von Berufsbildungslehrern für die Arbeit in Online-Umgebungen (Modul 1) und Entwicklung digitaler Medienkompetenzen für Berufsbildungslehrer (Modul 2). Obwohl die Titel den Modulen im IO2-PDF-Dokument entsprechen, werden sie als Moodle-Kurse auf der Plattform erstellt.

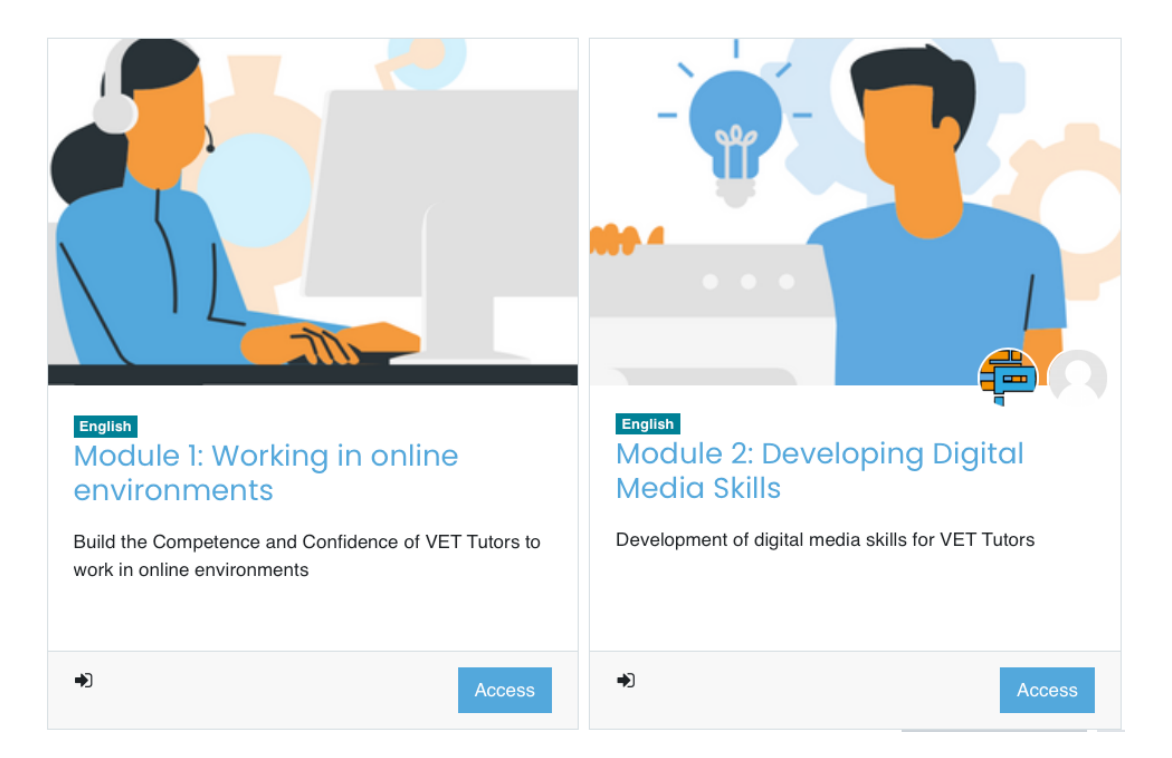

Der Inhalt beider Kurse ist an die Moodle-Plattform angepasst und enthält zusätzlich einige der von Moodle angebotenen Möglichkeiten, wie Moodle-Lektionen und -Seiten.

Der Kurs ist so konzipiert, dass er der Reihe nach durchgeführt wird. Zunächst erwerben Sie die Fähigkeiten, online zu arbeiten, und lernen, wie Sie eine gemischte Unterrichtsstruktur schaffen können, sowohl im Präsenzunterricht als auch online. Dann lernen Sie, wie man Inhalte erstellt, die diese Methodik und die Art der Online-Arbeit unterstützen, und wie man Klassen erstellt, die digital verfolgt werden können.

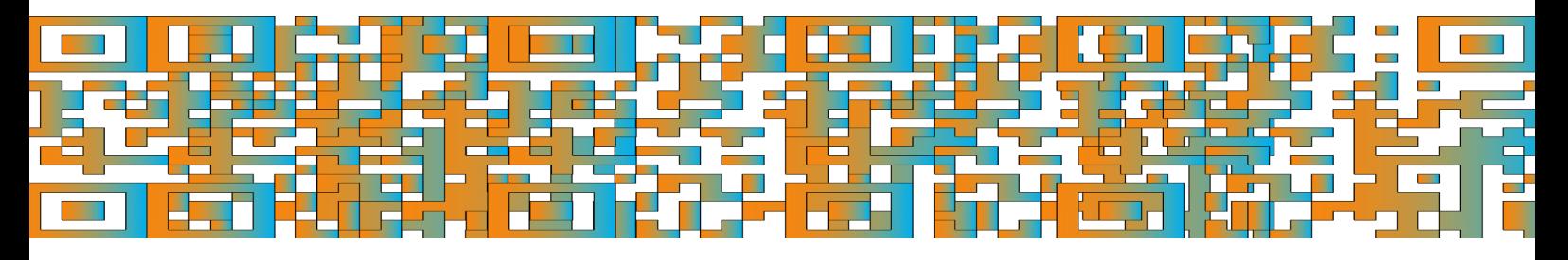

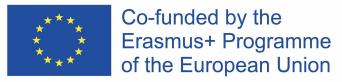

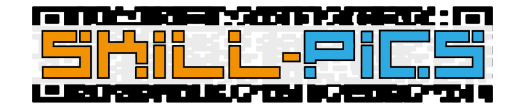

# Kurs 1: Modul 1 - Arbeiten in Online-Umgebungen

Der "Modul 1"-Kurs besteht aus 14 Stunden selbstgesteuertem Lernen zum Thema Entwicklung der Kompetenz und des Vertrauens von Berufsbildungstutoren für die Arbeit in Online-Umgebungen.

Um dieses Ziel zu erreichen, hat das Skill-Pics-Konsortium theoretische Inhalte erstellt, mit denen das Thema erlernt werden kann, sowie selbstgesteuerte Aktivitäten, um das Thema zu vertiefen. Diese Informationen sind sowohl in dem übersetzten Dokument in jeder Sprache, das im IO2 erstellt wurde, als auch in Moodle zu finden.

Unter Nutzung der Möglichkeiten einer LMS-Plattform wie Moodle wurde der Text des IO2-Dokuments auf Moodle-Seiten übertragen, während die Aktivitäten als einzelne PDF-Dokumente hochgeladen und in die Plattform eingebettet wurden.

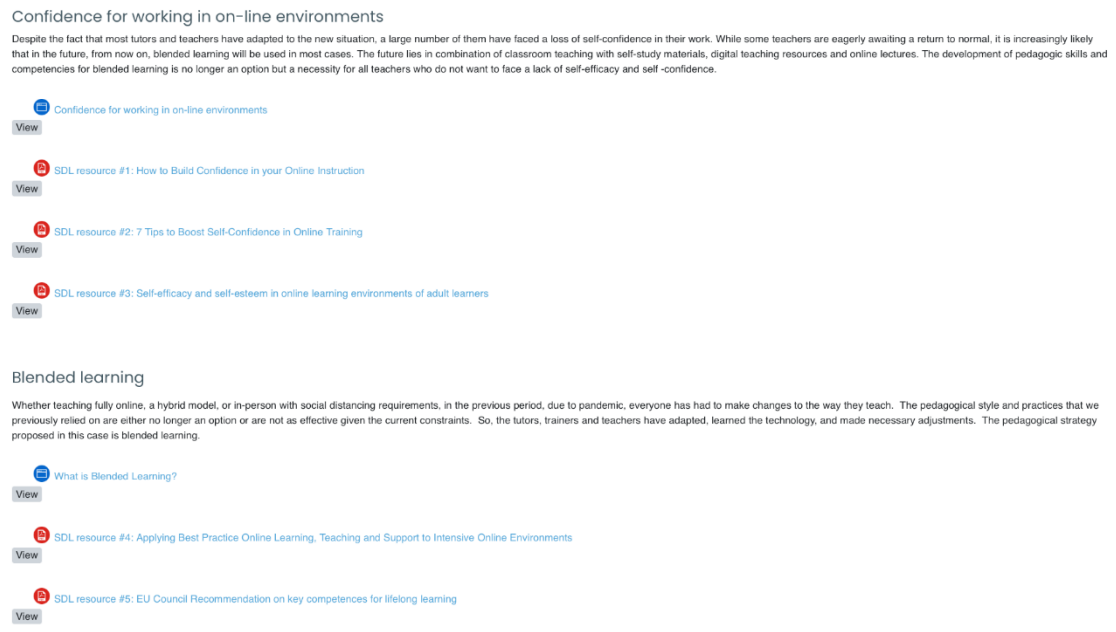

### Kurs 2: Modul 2 - Entwicklung von Kompetenzen im Bereich digitale Medien

Der Kurs "Modul 2" besteht aus 21 Stunden Workshops, die sich auf die Entwicklung digitaler Medienkompetenzen für Lehrkräfte in der Berufsbildung konzentrieren. Dieser Kurs besteht aus 6 Moodle-Modulen, in denen gelernt wird, wie man digitale Inhalte für Skill-Pics-Infografiken erstellt.

Das erste Modul ist eine Einführung in die interaktiven Infografiken und ihre Nützlichkeit für den Unterricht. Die restlichen Module zielen auf die Erstellung einer bestimmten Art von Ressource ab: Videos, Quiz, digitale Breakouts, WebQuests, QR-Codes und Plakate.

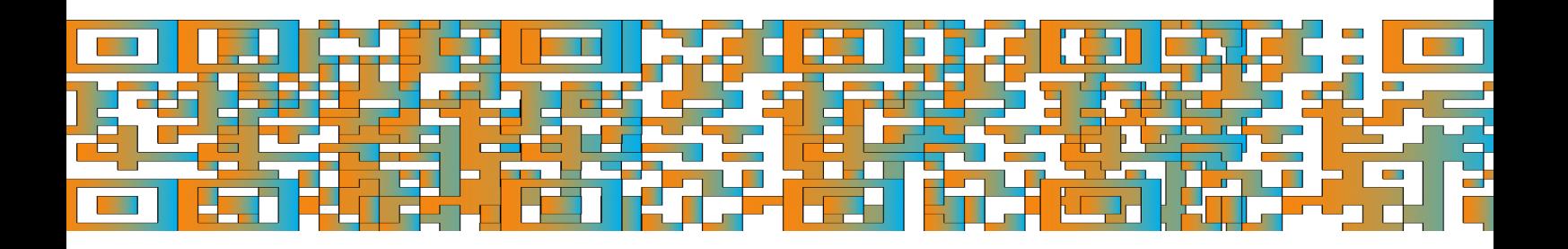

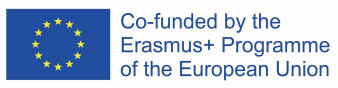

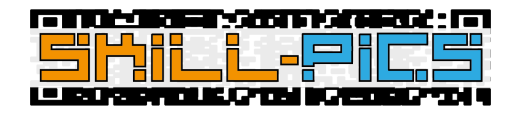

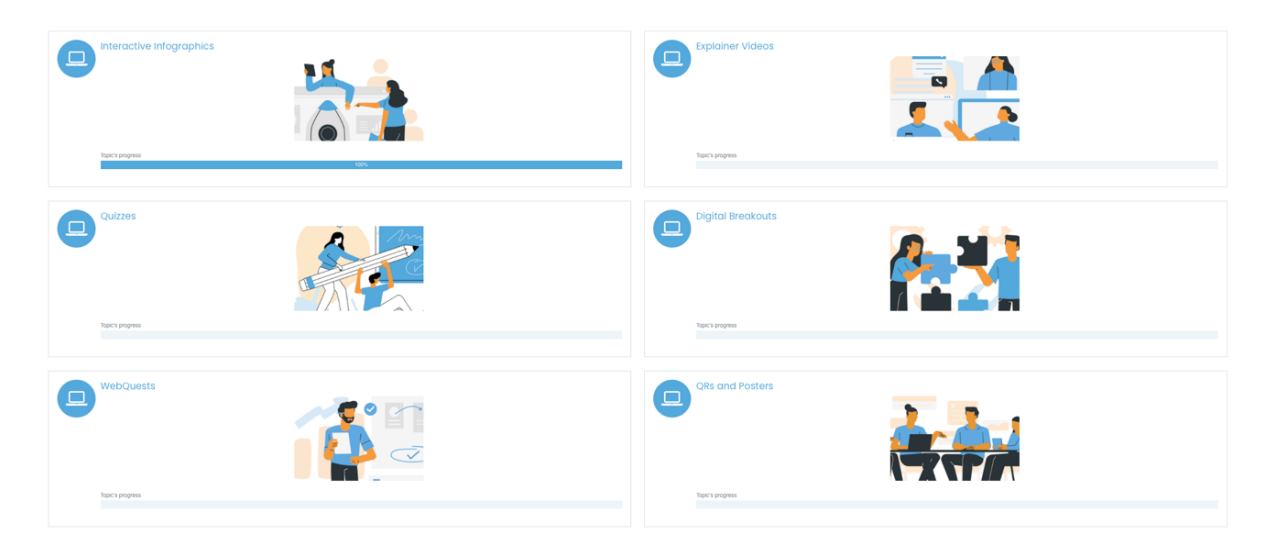

#### *Struktur nach Modulen*

Alle Module, mit Ausnahme des ersten Moduls zu interaktiven Infografiken, da es einführend ist, enthalten **Moodle-Lektionen**, die als Schritt-für-Schritt-Tutorials zu den vom Projekt vorgeschlagenen Tools für die Erstellung der verschiedenen Ressourcen dienen. Zusätzlich zu den Lektionen gibt es in allen Modulen einen **Vorschlag für eine Aktivität, bei** der die Benutzer ihre eigenen Ressourcen zu einem der Projektthemen erstellen und in eine Datenbank hochladen können, die den Berufsbildungslehrern als Repository dient, um eine große Auswahl an Ressourcen für die Arbeit an transversalen Fähigkeiten zu haben. Schließlich hat jedes Modul einen Abschnitt mit **zusätzlichen Materialien** mit Links zu anderen Tools oder Beispielen von Ressourcen.

**Modul 1:** Interaktive Infografiken

- Einführung: Erklärung der interaktiven Infografik.
- Elemente: Moodle-Seite mit den Elementen, die eine Infografik enthalten kann.
- Interaktive Infografiken für das Skill-Pics-Projekt: Moodle-Seite mit der Infografik-Methodik des Skill-Pics-Projekts.
- Zusätzliche Materialien: Links zu externen Materialien, die zur Vertiefung des Projektthemas beitragen, eingebettet in das Moodle des Projekts.

#### **Módulo 2:** Erklärungsvideos

- Einleitung: Absatz über den Einsatz von Erklärungsvideos im Unterricht.
- Tools: Für die folgenden Tools wurden zwei Schritt-für-Schritt-Lektionen als Tutorials erstellt:
	- o PowToon
	- o MovieMaker
- Tätigkeit:
	- o Es wurde ein Vorschlag für eine Aktivität erstellt, bei der die Nutzer eine Ressource, in diesem Fall ein Video, nach der Methodik des Projekts erstellen können.
	- o Es wurde eine Datenbank eingerichtet, in die die Benutzer durch Anklicken von "Eintrag hinzufügen" die von ihnen erstellten Ressourcen hochladen können. Diese Datenbank ist als Ressourcenspeicher gedacht, so dass Berufsschullehrer über eine Vielzahl von Ressourcen für die Arbeit an transversalen Kompetenzen verfügen.

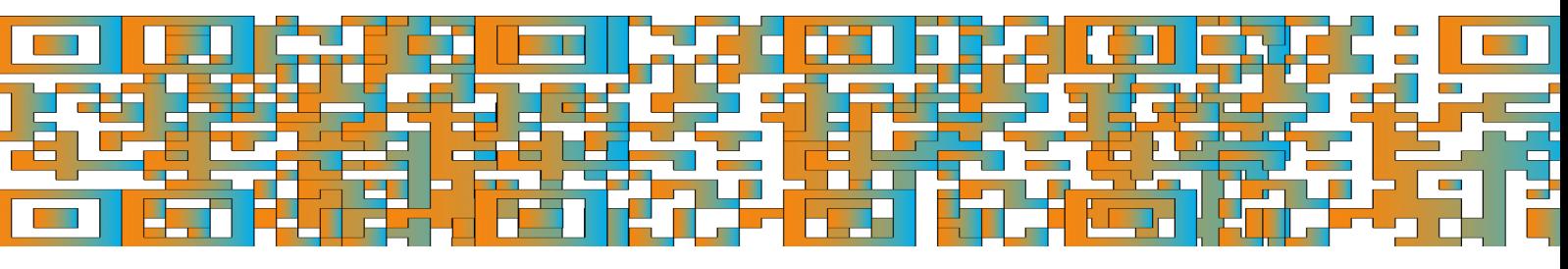

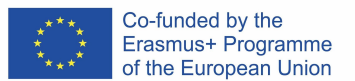

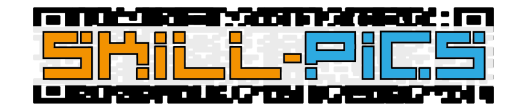

Zusätzlicher Inhalt: zusätzliche Materialien, die es den Nutzern ermöglichen, das Thema zu vertiefen.

#### **Modul 3:** Quizze

- Einleitung: Absatz über den Einsatz von Quizzen im Unterricht.
- Werkzeuge: Vier Schritt-für-Schritt-Lektionen wurden als Tutorials für die folgenden Werkzeuge vorbereitet:
	- o Google Formulare
	- o Socrative
	- o Kahoot
	- o Mentimeter
- Tätigkeit:
	- o Es wurde ein Vorschlag für eine Aktivität erstellt, bei der die Nutzer eine Ressource, in diesem Fall ein Quiz, nach der Methodik des Projekts erstellen können.
	- o Es wurde eine Datenbank eingerichtet, in die die Benutzer durch Anklicken von "Eintrag hinzufügen" die von ihnen erstellten Ressourcen hochladen können. Diese Datenbank ist als Ressourcenspeicher gedacht, so dass Berufsschullehrer über eine Vielzahl von Ressourcen für die Arbeit an transversalen Kompetenzen verfügen.
- Zusätzlicher Inhalt: zusätzliche Materialien, die es den Nutzern ermöglichen, das Thema zu vertiefen.

#### **Modul 4:** Digitale Durchbrüche

- Einführung: Absatz über den Einsatz digitaler Breakouts im Unterricht.
- Werkzeuge: Für die folgenden Werkzeuge wurde eine Schritt-für-Schritt-Anleitung als Tutorial erstellt:
	- o Google Formulare
- Tätigkeit:
	- o Es wurde ein Vorschlag für eine Aktivität erstellt, mit der die Nutzer eine Ressource erstellen können, in diesem Fall digitale Breakouts, die der Methodik des Projekts folgen.
	- o Es wurde eine Datenbank eingerichtet, in die die Benutzer durch Anklicken von "Eintrag hinzufügen" die von ihnen erstellten Ressourcen hochladen können. Diese Datenbank ist als Ressourcenspeicher gedacht, so dass Berufsschullehrer über eine Vielzahl von Ressourcen für die Arbeit an transversalen Kompetenzen verfügen.
- Zusätzlicher Inhalt: zusätzliche Materialien, die es den Nutzern ermöglichen, das Thema zu vertiefen.

#### **Modul 5:** WebQuest

- Einleitung: Absatz über den Einsatz von WebQuests im Unterricht.
- Tools: Für die folgenden Tolos wurde eine Schritt-für-Schritt-Lektion als Tutorial vorbereitet: o Wort
- Tätigkeit:
	- o Es wurde ein Aktivitätsvorschlag erstellt, mit dem die BenutzerInnen eine Ressource, in diesem Fall eine WebQuest, nach der Methodik des Projekts erstellen können.
	- o Es wurde eine Datenbank eingerichtet, in die die Benutzer durch Anklicken von "Eintrag hinzufügen" die von ihnen erstellten Ressourcen hochladen können. Diese

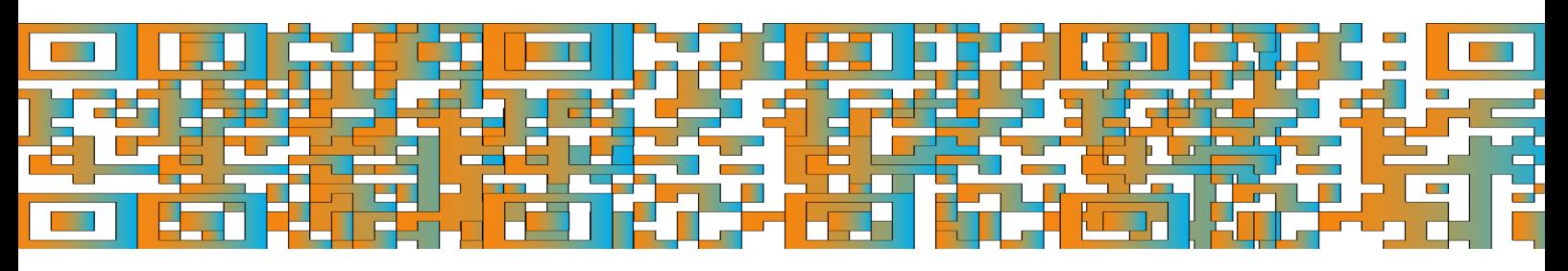

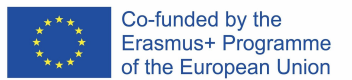

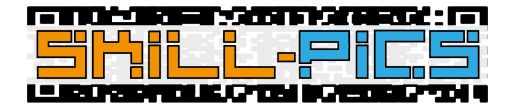

Datenbank ist als Ressourcenspeicher gedacht, so dass Berufsschullehrer über eine Vielzahl von Ressourcen für die Arbeit an transversalen Kompetenzen verfügen.

● Zusätzlicher Inhalt: zusätzliche Materialien, die es den Nutzern ermöglichen, das Thema zu vertiefen.

**Modul 6:** QRs und Plakate

- Einführung: Absatz über die Verwendung von QRs und Postern im Klassenzimmer.
- Werkzeuge: Drei schrittweise Lektionen wurden als Tutorials für die folgenden Tolos vorbereitet:
	- o QR

QRCODE-Affe

- o Plakate
	- Canva
		- **PowerPoint**
- Tätigkeit:
	- o Es wurde ein Vorschlag für eine Aktivität erstellt, bei der die NutzerInnen eine Ressource erstellen können, in diesem Fall eine Infografik mit QRs, die der Methodik des Projekts folgt.
	- o Es wurde eine Datenbank eingerichtet, in die die Benutzer durch Anklicken von "Eintrag hinzufügen" die von ihnen erstellten Ressourcen hochladen können. Diese Datenbank ist als Ressourcenspeicher gedacht, so dass Berufsschullehrer über eine Vielzahl von Ressourcen für die Arbeit an transversalen Kompetenzen verfügen.
- Zusätzlicher Inhalt: zusätzliche Materialien, die es den Nutzern ermöglichen, das Thema zu vertiefen.

## Offene Abzeichen

Um die Benutzer, die die Schulung abgeschlossen haben, zu zertifizieren, wurde ein Abzeichensystem eingeführt. Um das IO2: In-Service Training Abzeichen zu erhalten, müssen die Nutzer die beiden Module durchlaufen und die obligatorischen Inhalte ansehen.

Die obligatorischen Aktivitäten sind durch eine Markierung unterhalb des Inhaltssymbols mit den folgenden Bezeichnungen gekennzeichnet:

- **Ansicht**: In diesem Fall wird die Aktivität als abgeschlossen markiert, sobald sie eingegeben wurde.
- **Die Aktivität bis zum Ende durchgehen**: Diese Markierung wird in den Moodle-Lektionen sichtbar sein. Damit die Plattform weiß, dass der Nutzer die Lektion abgeschlossen hat, muss der Nutzer zum Ende der Lektion gehen, indem er auf die Schaltfläche "Beenden" klickt, die auf der letzten Seite des Tutorials erscheint.

Dies sind die obligatorischen Aktivitäten der beiden Kurse:

● Kurs 1 - "Modul 1: Arbeiten in Online-Umgebungen": Sowohl die Seiten als auch die PDFs müssen angesehen werden, um das abschließende Abzeichen zu erhalten, das den Benutzer als Experten in diesem Bereich ausweist.

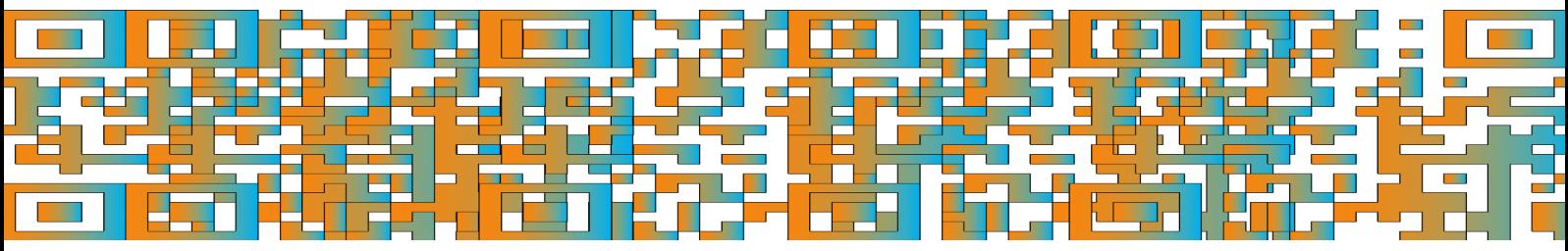

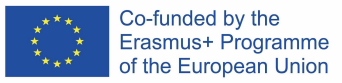

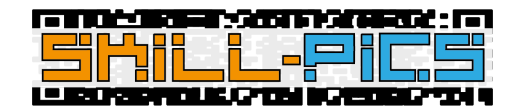

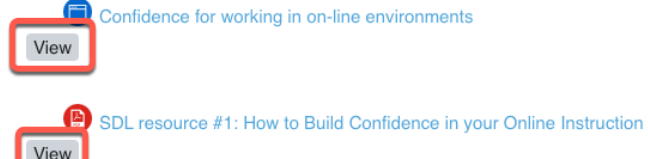

● Kurs 2 - "Modul 2: Entwicklung von Fähigkeiten im Bereich der digitalen Medien": Alle Module enthalten Moodle-Lektionen, die als Schritt-für-Schritt-Tutorials zu den vom Projekt vorgeschlagenen Tools für die Erstellung der verschiedenen Ressourcen dienen. Diese Lektionen müssen bis zum Ende abgeschlossen werden, um auf der Plattform als abgeschlossene Aktivitäten registriert zu werden.

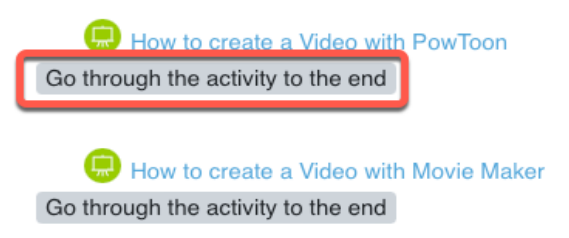

Die NutzerInnen können ihre Abzeichen in ihrem Moodle-Profil finden.

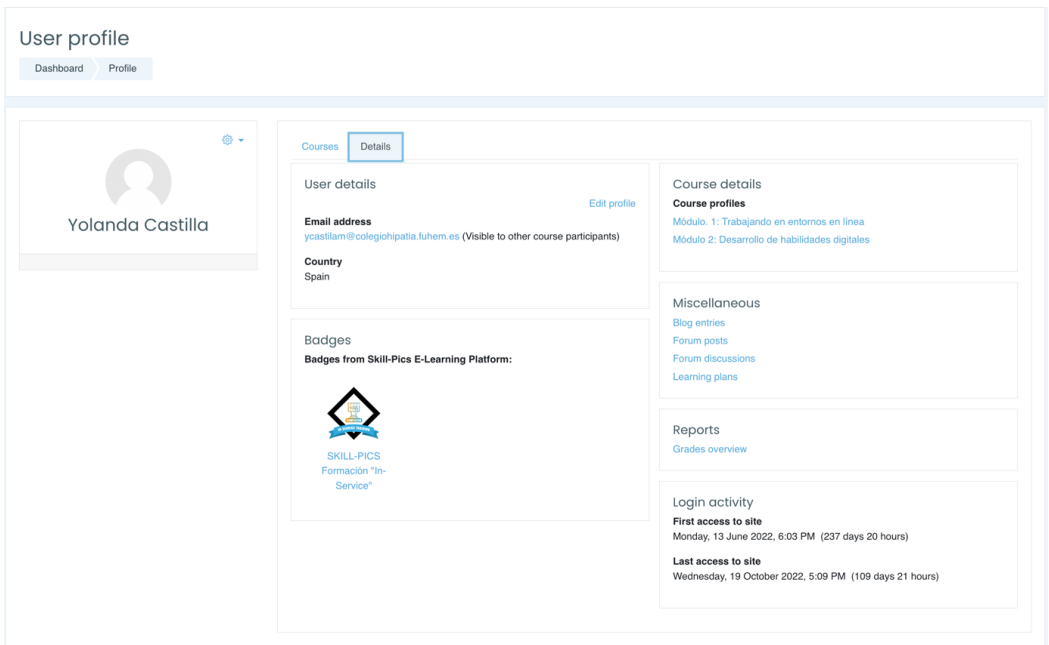

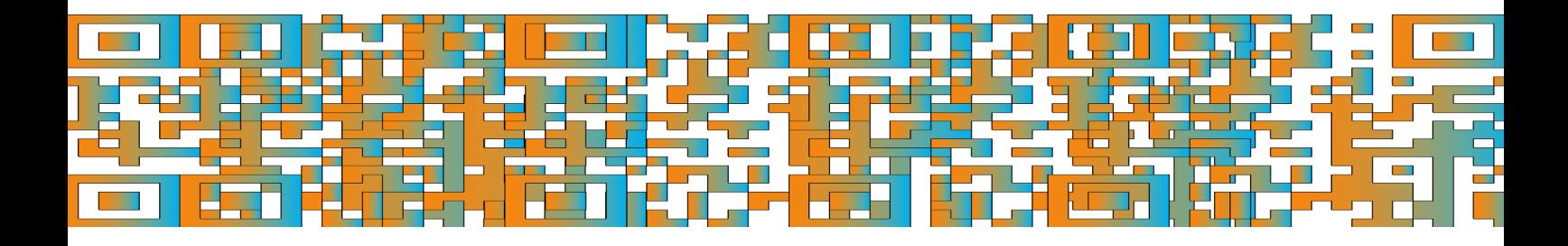

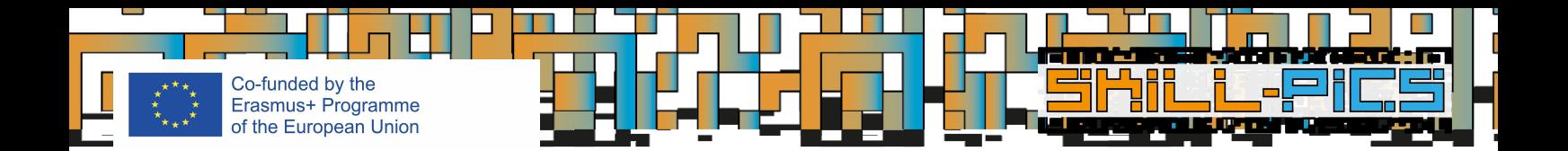

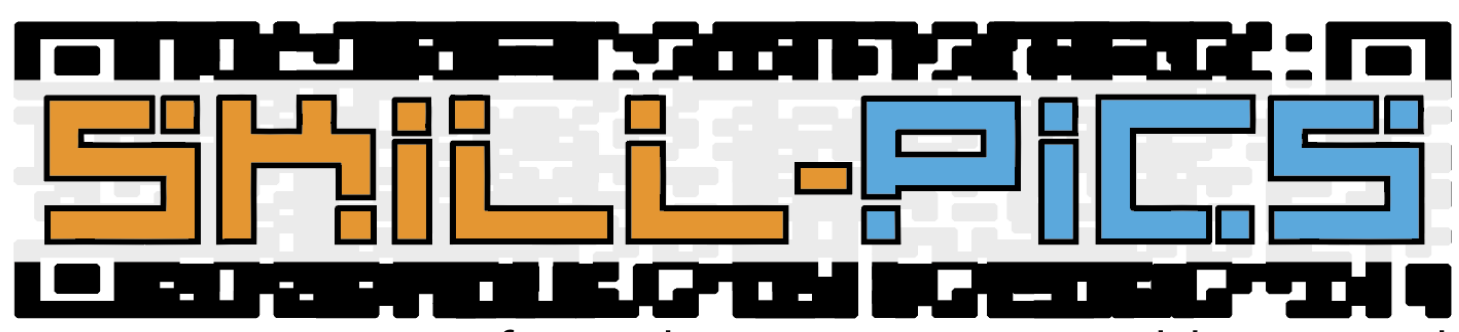

Using Interactive Infographics to Promote Problem Based Learning for the Development of Key Transversal Skills

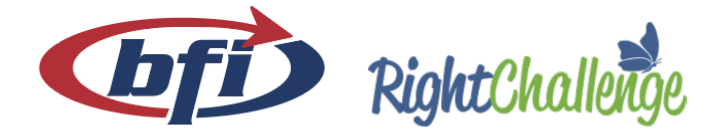

iaitok

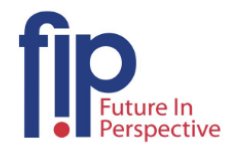

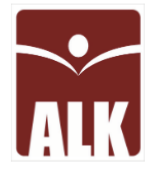

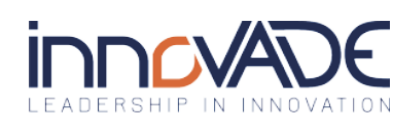

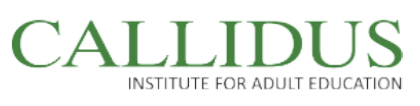

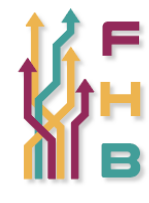

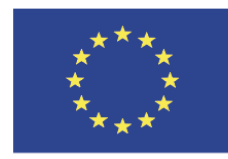

Co-funded by the Erasmus+ Programme of the European Union

"The European Commission's support for the production of this publication does not constitute an endorsement of the contents, which reflect the views only of the authors, and the Commission cannot be held responsible for any use which may be made of the information contained therein."

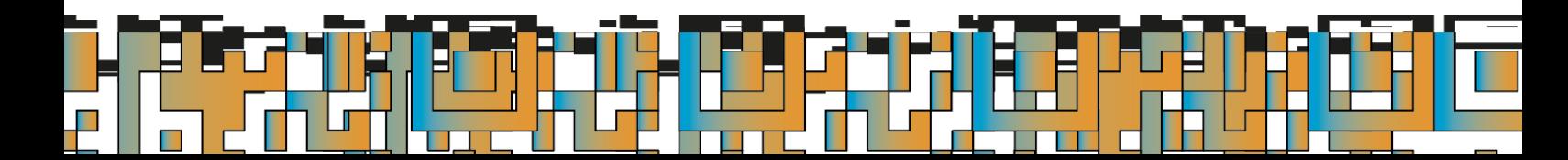